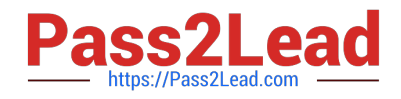

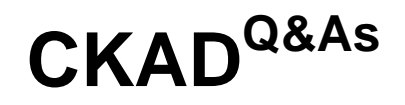

Certified Kubernetes Application Developer (CKAD) Program

# **Pass Linux Foundation CKAD Exam with 100% Guarantee**

Free Download Real Questions & Answers **PDF** and **VCE** file from:

**https://www.pass2lead.com/ckad.html**

## 100% Passing Guarantee 100% Money Back Assurance

Following Questions and Answers are all new published by Linux Foundation Official Exam Center

**63 Instant Download After Purchase** 

- **@ 100% Money Back Guarantee**
- 365 Days Free Update
- 800,000+ Satisfied Customers

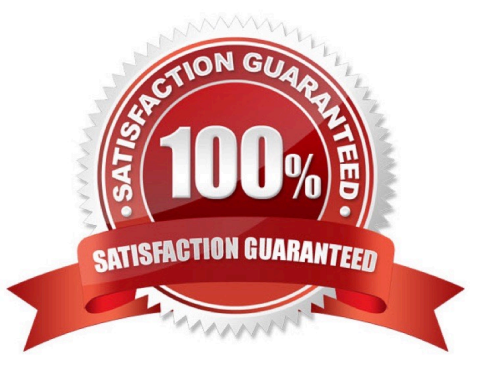

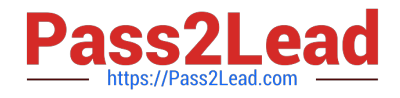

## **QUESTION 1**

## CORRECT TEXT

You must switch to the correct cluster/configuration context. Failure to do so may result in a zero score.

[candidate@node-1] \$ kubectl config use-c ontext sk8s

#### Task:

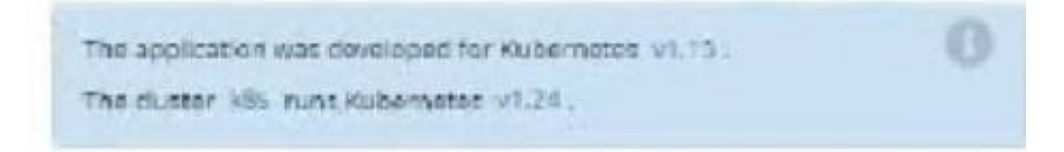

#### A. Please check explanations

#### B. Place Holder

Correct Answer: A

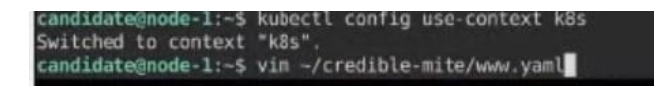

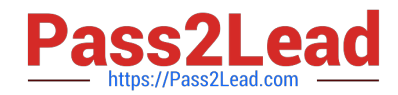

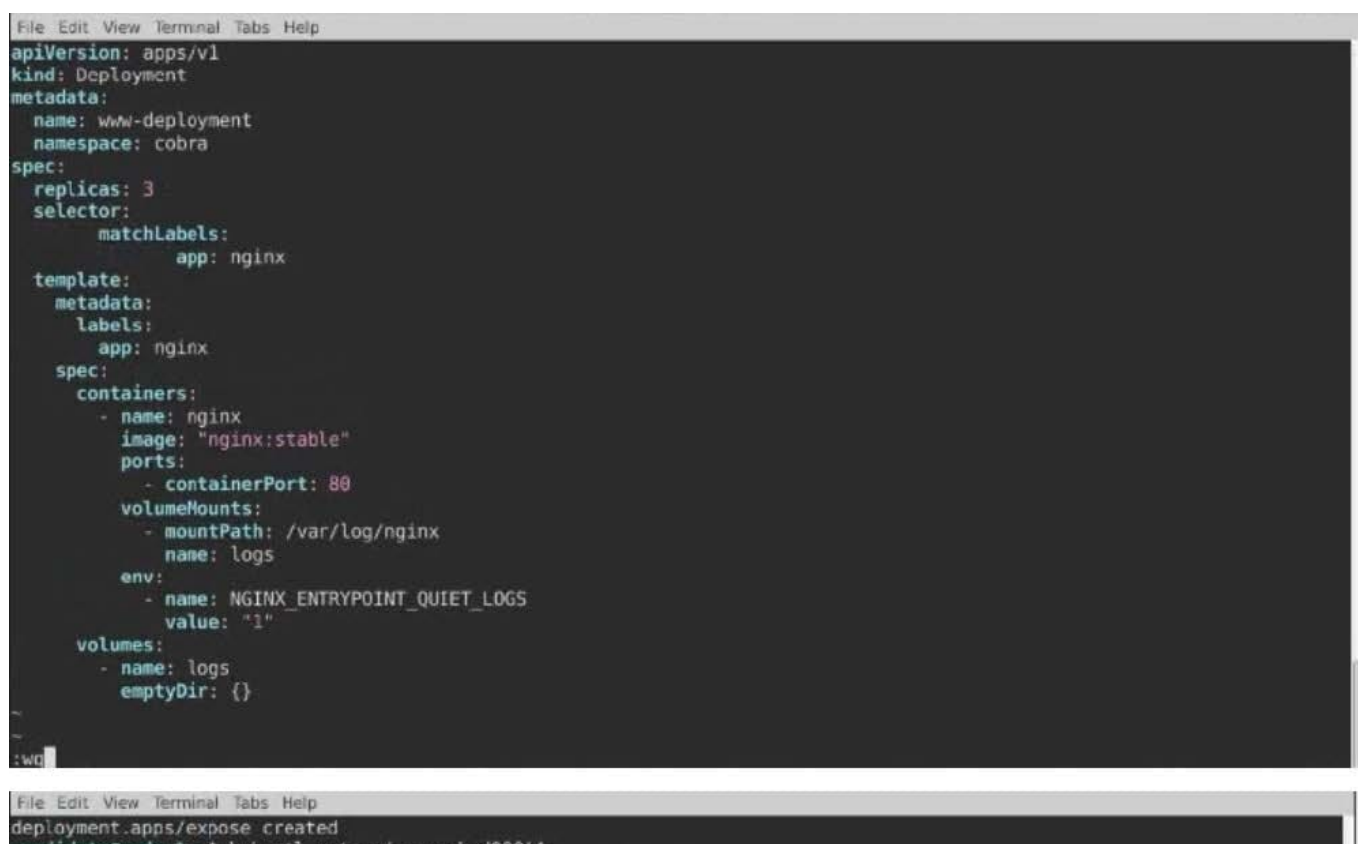

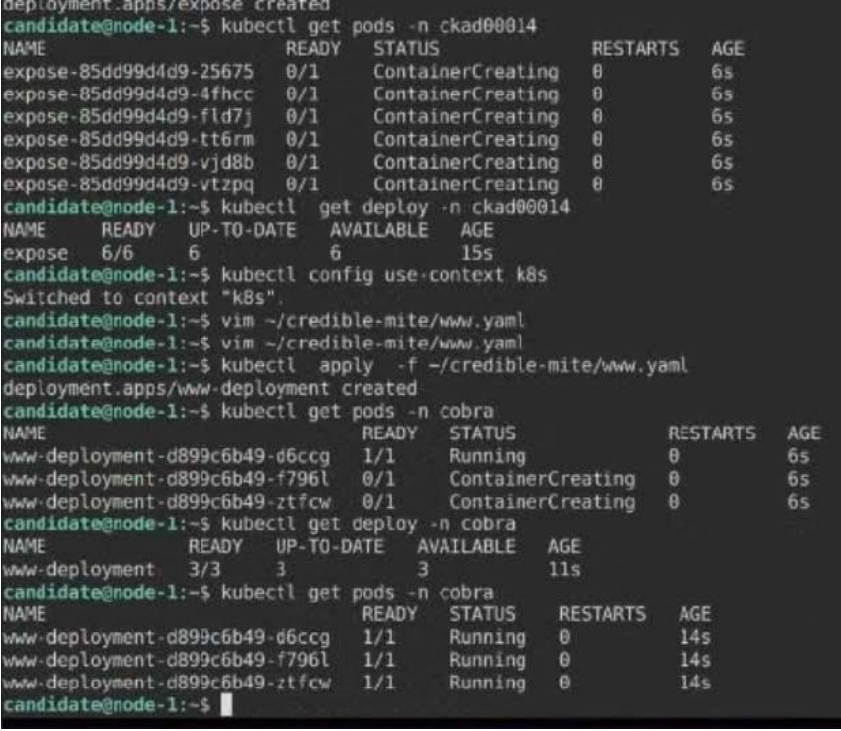

## **QUESTION 2**

CORRECT TEXT

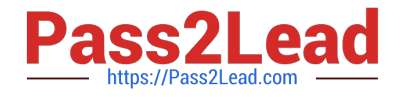

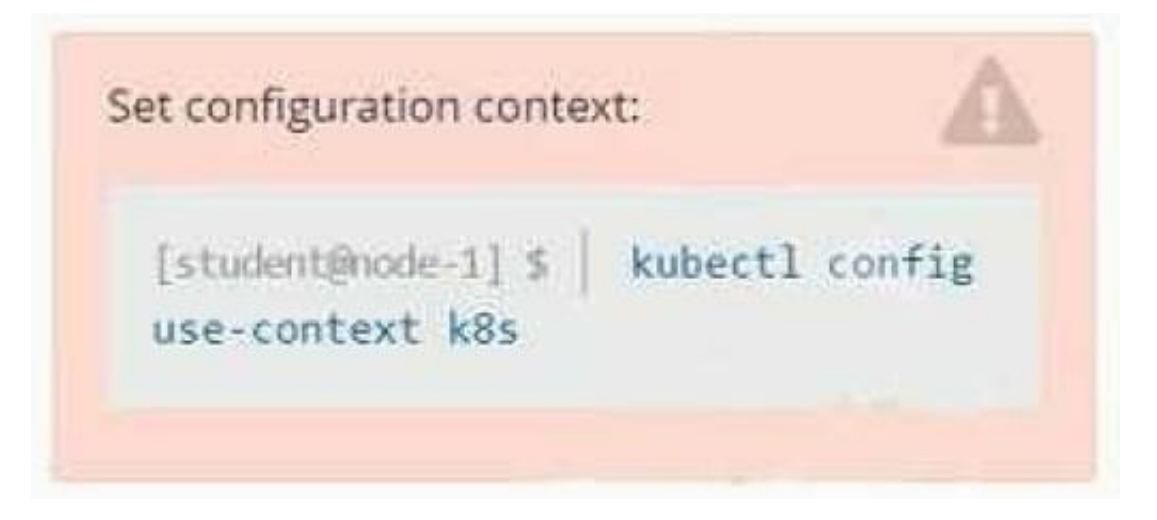

**Context** 

You sometimes need to observe a pod\\'s logs, and write those logs to a file for further analysis.

Task

Please complete the following;

1.

Deploy the counter pod to the cluster using the provided YAMLspec file at /opt/KDOB00201/counter.yaml

2.

Retrieve all currently available application logs from the running pod and store them in the file /opt/KDOB0020l/log\_Output.txt, which has already been created

A. Please check explanations

B. Place Holder

Correct Answer: A

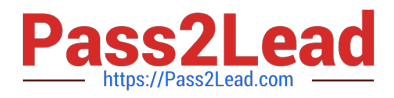

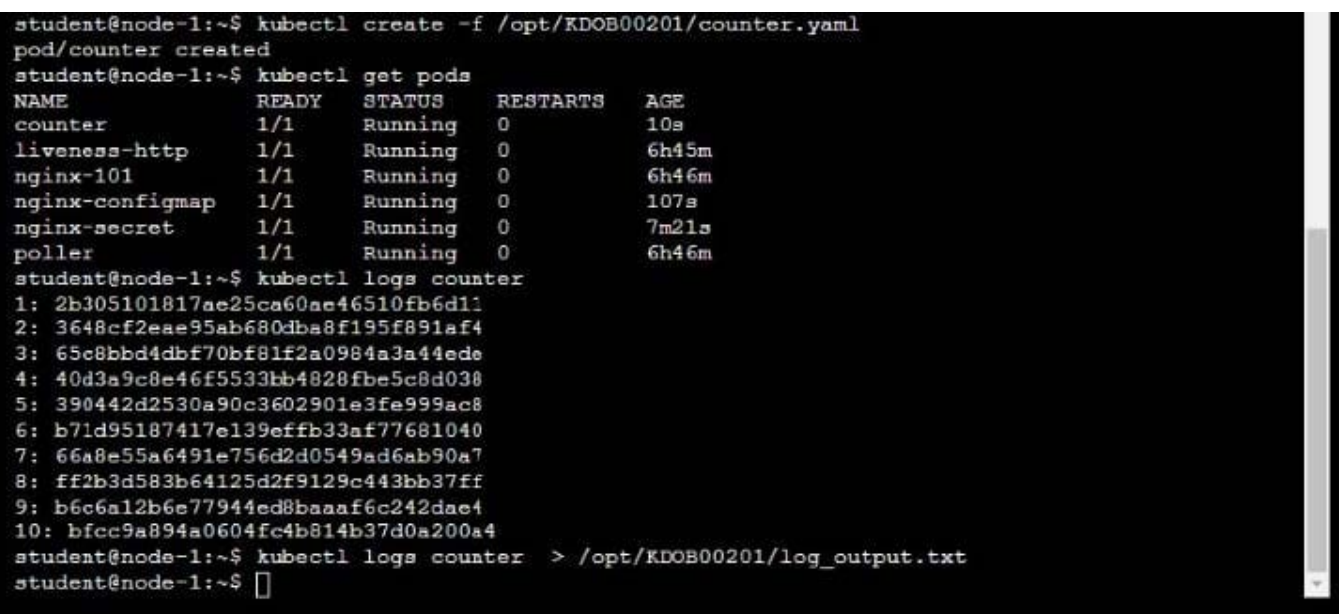

 ${\small \texttt{student@node-1:~$kubectl logs counter~>}/\texttt{opt/KDOB00201/log\_output.txt} \label{q:total}$   ${\small \texttt{student@node-1:~$kubectl logs counter~>}/\texttt{opt/KDOB00201/log\_output.txt}}$ student@node-1:~\$ capopt/KDOB00201/log\_output.txt

**ED** Readme >\_Web Terminal

## **TTHE LINUX FOUNDATION**

student@node-1:~\$ kubectl logs counter > /opt/KDOB00201/log\_output.txt student@node-1:~\$ cat /opt/KDOB00201/log output.txt 1: 2b305101817ae25ca60ae46510fb6d11 2: 3648cf2eae95ab680dba8f195f891af4 3: 65c8bbd4dbf70bf81f2a0984a3a44ede 4: 40d3a9c8e46f5533bb4828fbe5c8d038 5: 390442d2530a90c3602901e3fe999ac8 6: b71d95187417e139effb33af77681040 7: 66a8e55a6491e756d2d0549ad6ab90a7 8: ff2b3d583b64125d2f9129c443bb37ff 9: b6c6a12b6e77944ed8baaaf6c242dae4 10: bfcc9a894a0604fc4b814b37d0a200a4 11: 5493cd16a1790a5fb9512b0c9d4c5dd1 12: 03f169e93e6143438e6dfe4ecb3cc9ed 13: 764b37fe611373c42d0b47154041f6eb 14: 1a56fbe1896b0ee6394136166281839e 15: ecc492eb17715de090c47345a98d98d3 16: 7974a6bec0fb44b6b8bbfc71aa3fbe74 17: 9ae01bef01748b12cc9f97a5f9f72cd6 18: 23fb22ee34d4272e4c9e005f1774515f 19: ec7e1a5d314da9a0ad45d53be5a7acae 20: 0bccdd8ee02cd42029e8162cd1c1197c 21: d6851ea43546216b95bcb81ced997102 22: 7ed9a38ea8bf0d86206569481442af44 23: 29b8416ddc63dbfcb987ab3c8198e9fe 24: 1f2062001df51a108ab25010f506716f student@node-1:~\$

#### **QUESTION 3**

CORRECT TEXT

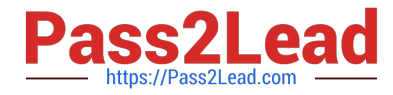

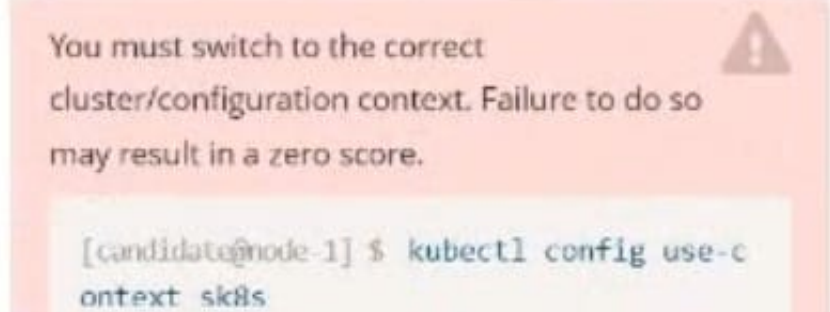

#### Task:

Modify the existing Deployment named broker-deployment running in namespace quetzal so that its containers.

The broker-deployment is manifest file can be found at:

-Adaring-moccasin/broker-deployment.yamd

- A. Please check explanations
- B. Place Holder
- Correct Answer: A

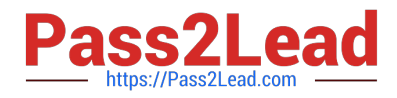

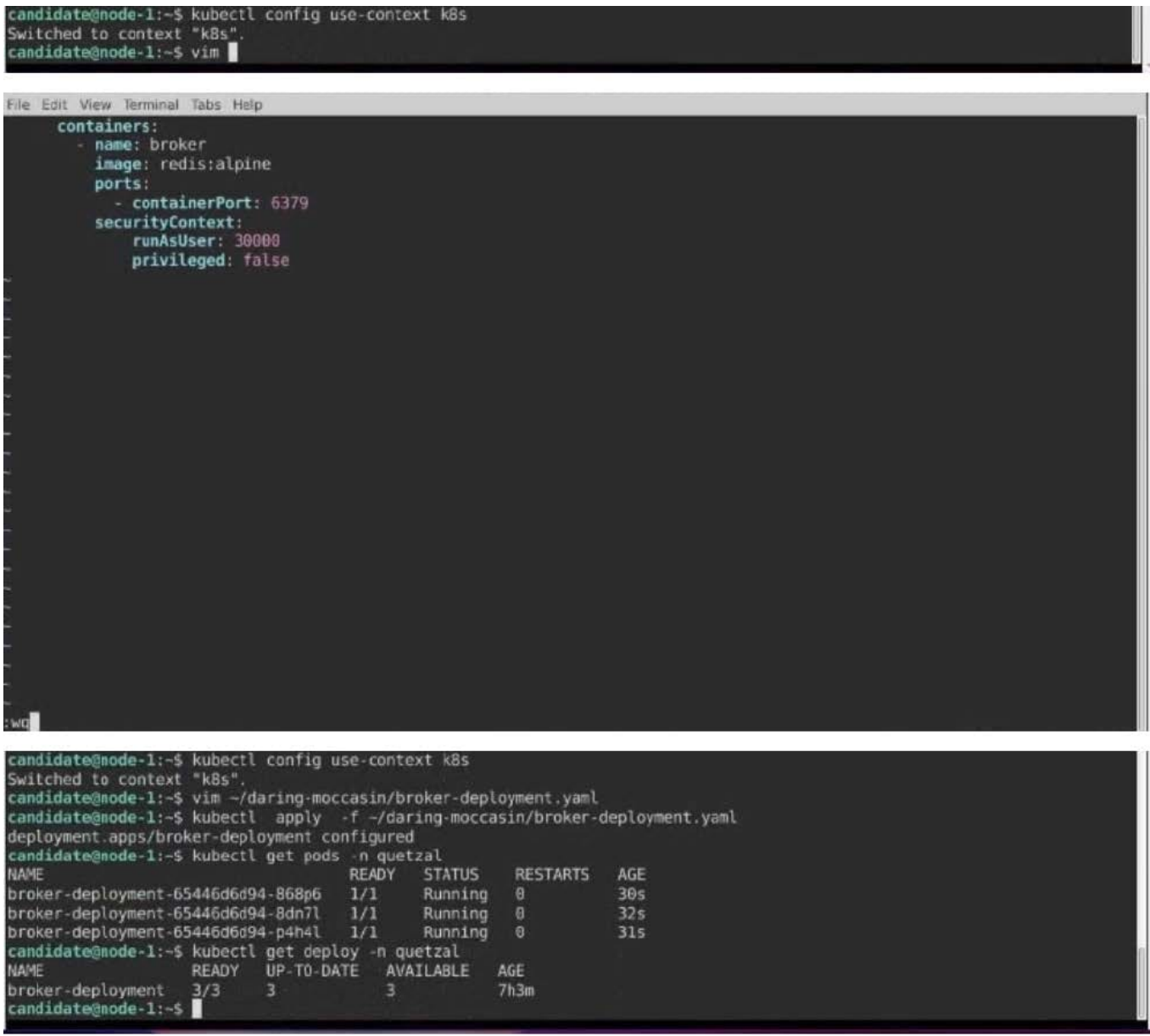

## **QUESTION 4**

CORRECT TEXT

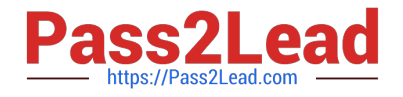

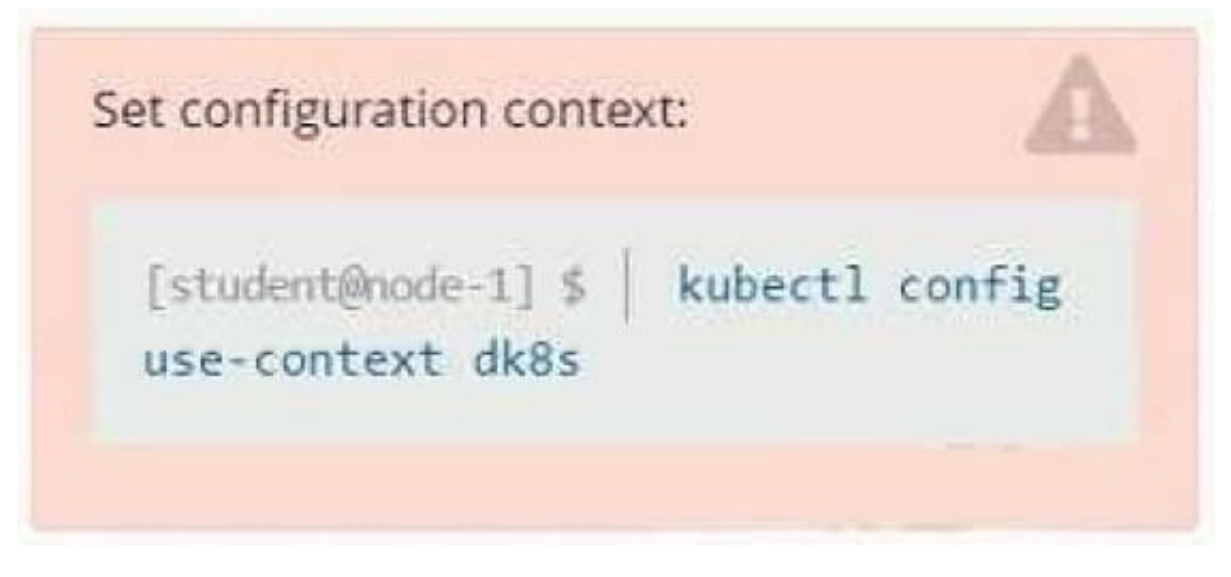

**Context** 

A user has reported an application is unreachable due to a failing livenessProbe .

Task

Perform the following tasks:

Find the broken pod and store its name and namespace to /opt/KDOB00401/broken.txt in the format:

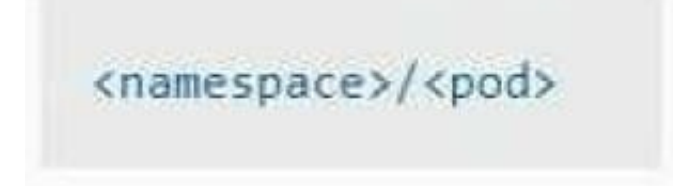

The output file has already been created

1.

Store the associated error events to a file /opt/KDOB00401/error.txt, The output file has already been created. You will need to use the -o wide output specifier with your command

2.

Fix the issue.

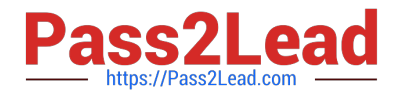

The associated deployment could be running in any of the following namespaces:

- аа
- test
- production
- alan

## A. Please check explanations

B. Place Holder

Correct Answer: A

Create the Pod: kubectl create -f http://k8s.io/docs/tasks/configure-pod-container/exec-liveness.yaml Within 30 seconds, view the Pod events: kubectl describe pod liveness-exec The output indicates that no liveness probes have failed yet: FirstSeen LastSeen Count From SubobjectPath Type Reason Message ------ 24s 24s 1 {default-scheduler } Normal Scheduled Successfully assigned liveness-exec to worker0 23s 23s 1 {kubelet worker0} spec.containers{liveness} Normal Pulling pulling image "gcr.io/google\_containers/busybox" 23s 23s 1 {kubelet worker0} spec.containers{liveness} Normal Pulled Successfully pulled image "gcr.io/google\_containers/busybox" 23s 23s 1 {kubelet worker0} spec.containers{liveness} Normal Created Created container with docker id 86849c15382e; Security:[seccomp=unconfined] 23s 23s 1 {kubelet worker0} spec.containers{liveness} Normal Started Started container with docker id 86849c15382e After 35 seconds, view the Pod events again: kubectl describe pod liveness-exec At the bottom of the output, there are messages indicating that the liveness probes have failed, and the containers have been killed and recreated. FirstSeen LastSeen Count From SubobjectPath Type Reason Message --------- -------- ----- ---------------- -------- ------ ------- 37s 37s 1 {default-scheduler } Normal Scheduled Successfully assigned liveness-exec to worker0 36s 36s 1 {kubelet worker0} spec.containers{liveness} Normal Pulling pulling image "gcr.io/google\_containers/busybox" 36s 36s 1 {kubelet worker0} spec.containers{liveness} Normal Pulled Successfully pulled image "gcr.io/google\_containers/busybox" 36s 36s 1 {kubelet worker0} spec.containers{liveness} Normal Created Created container with docker id 86849c15382e; Security:[seccomp=unconfined] 36s 36s 1 {kubelet worker0} spec.containers{liveness} Normal Started Started container with docker id 86849c15382e 2s 2s 1 {kubelet worker0} spec.containers{liveness} Warning Unhealthy Liveness probe failed: cat: can\\'t open \\'/tmp/healthy\\': No such file or directory Wait another 30 seconds, and verify that the Container has been restarted: kubectl get pod liveness-exec The output shows that RESTARTS has been incremented: NAME READY STATUS RESTARTS AGE liveness-exec 1/1 Running 1 m

## **QUESTION 5**

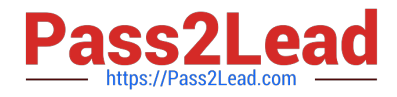

## CORRECT TEXT

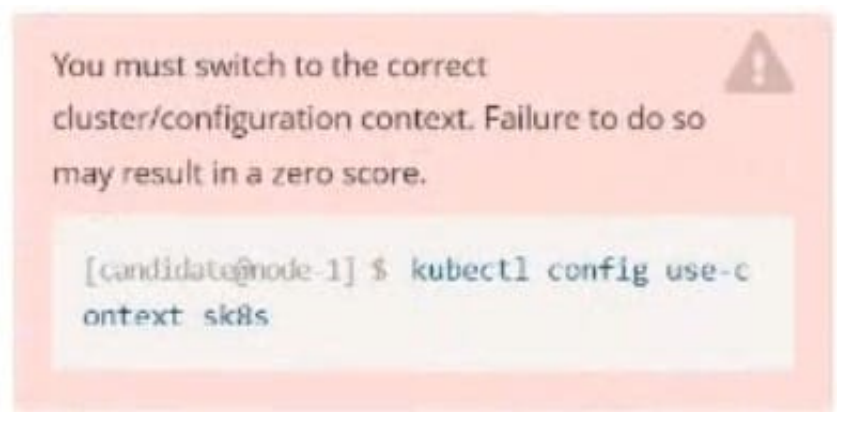

### Task:

Update the Pod ckad00018-newpod in the ckad00018 namespace to use a NetworkPolicy allowing the Pod to send and receive traffic only to and from the pods web and db

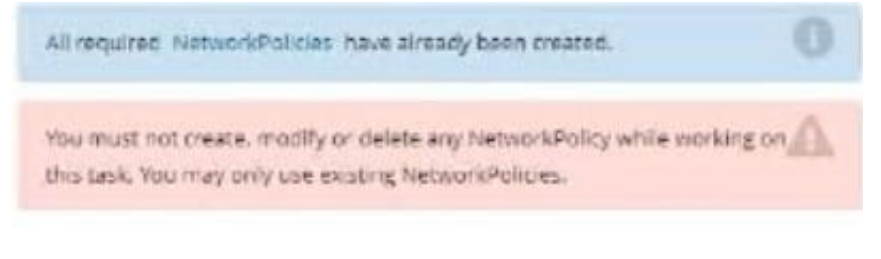

#### A. Please check explanations

#### B. Place Holder

Correct Answer: A

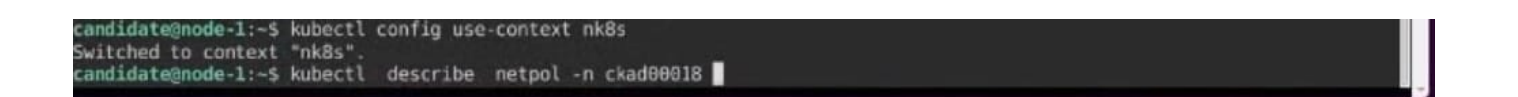

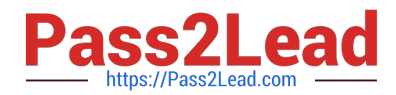

×. Teminal candiformatoris (  $A = 0.3$ File Edit View Terminal Tabs Help all-access Vame: amespace: ckad00018 reated on: 2022-09-24 04:27:37 +0000 UTC .abels: <none> Annotations: <none>  $Spec$ pec.<br>PodSelector: all-access=true<br>Allowing ingress traffic:<br>To Port: <any> (traffic allowed to all ports)<br>From: <any> (traffic not restricted by source) Allowing egress traffic: To Port: <any> (traffic allowed to all ports)<br>To: <any> (traffic allowed to all ports)<br>To: <any> (traffic not restricted by destination) Policy Types: Ingress, Egress lame: default-deny lamespace: ckad00018 reated on: 2022-09-24 04:27:37 +0000 UTC .abels: <none> Annotations: <none>  $Spec$ PodSelector: <none> (Allowing the specific traffic to all pods in this namespace) Allowing ingress traffic: <none> (Selected pods are isolated for ingress connectivity) Not affecting egress traffic<br>Policy Types: Ingress<br>candidate@node-1:-\$ kubectl label pod ckad00018-newpod -n ckad00018 web-access=true candidate@node-1:~\$ kubectl label pod ckad00018-newpod -n ckad00018 web-access=true<br>ood/ckad00018-newpod labeled<br>candidate@node-1:~\$ kubectl label pod ckad00018-newpod -n ckad00018 db-access=true<br>ood/ckad00018-newpod la andidate@node-1:~\$

[Latest CKAD Dumps](https://www.pass2lead.com/ckad.html) [CKAD PDF Dumps](https://www.pass2lead.com/ckad.html) [CKAD Braindumps](https://www.pass2lead.com/ckad.html)